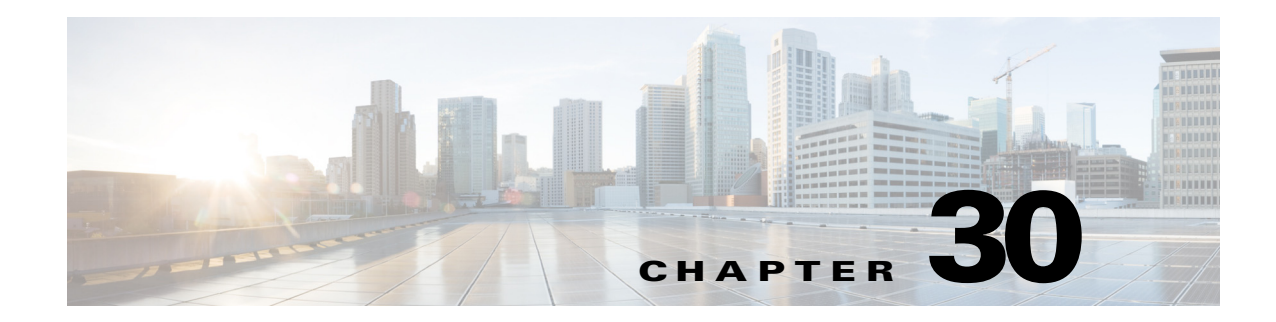

# **Monitoring ADSL2+ and VDSL2 Technologies**

This chapter discusses the following technology enhancements in Prime Network:

- **•** ADSL2+
- **•** VDSL2
- **•** Bonding Group

These topics describe how to use the Vision client to manage these technologies. If you cannot perform an operation that is described in these topics, you may not have sufficient permissions; see Permissions for Managing DSL2+ and VDSL2, page B-26.

- **•** [Viewing the ADSL2+/VDSL2 Configuration Details, page 30-1](#page-0-0)
- **•** [Viewing the DSL Bonding Group Configuration Details, page 30-4](#page-3-0)

# <span id="page-0-0"></span>**Viewing the ADSL2+/VDSL2 Configuration Details**

Asymmetric digital subscriber line (ADSL) is a type of digital subscriber line (DSL) technology, a data communications technology that enables faster data transmission over copper telephone 5.2 than a conventional voiceband modem can provide. It does this by utilizing frequencies that are not used by a voice telephone call.

ADSL2+ extends the capability of basic ADSL by doubling the number of downstream channels. The data rates can be as high as 24 Mbit/s downstream and up to 1.4 Mbit/s upstream depending on the distance from the DSLAM to the customer's premises. It is capable of doubling the frequency band of typical ADSL connections from 1.1 MHz to 2.2 MHz. This doubles the downstream data rates of the previous ADSL2 standard (which was up to 12 Mbit/s), and like the previous standards will degrade from its peak bitrate after a certain distance.

Very-high-bit-rate digital subscriber line (VDSL or VHDSL) is a digital subscriber line (DSL) technology providing data transmission faster than ADSL over a single flat untwisted or twisted pair of copper wires (up to 52 Mbit/s downstream and 16 Mbit/s upstream), and on coaxial cable (up to 85 Mbit/s down- and upstream); using the frequency band from 25 kHz to 12 MHz. These rates mean that VDSL is capable of supporting applications such as high-definition television, as well as telephone services (voice over IP) and general Internet access, over a single connection.

Very-high-bit-rate digital subscriber line 2 (VDSL2) is an access technology that exploits the existing infrastructure of copper wires that were originally deployed for traditional telephone service as a way of delivering very high speed internet access. The main high-speed link (e.g. a fibre optic connection) terminates at a hub near the customers' location. The existing copper wire infrastructure is then used to

Г

carry the high speed connection for the short remaining distance to the customers. It can be deployed from central offices, from fiber-optic connected cabinets located near the customer premises, or within buildings.

In Prime Network, the ADSL2+ and VDSL2 technologies are grouped under the XDSL Traffic Descriptors node.

To view the XDSL Traffic Descriptors Details:

- **Step 1** Right-click the required device in the Vision client and choose **Inventory**.
- **Step 2** Expand the **Logical Inventory** node and choose **XDSL Traffic Descriptors**. The relevant details are displayed in the content pane as shown in [Figure 30-1.](#page-1-0)

<span id="page-1-0"></span>*Figure 30-1 XDSL Traffic Descriptor Details*

| • 国<br>Calx_B6-216<br>$-6$<br>Logical Inventory<br><b>The search</b><br>Access Profiles<br>Bridges<br>DSL Bonding Groups<br><b>Routing Entities</b> | $ \Box$ $\times$<br>D Poll Now<br><b>XDSL Traffic Descriptors</b><br>Table Types: |                                            |              |                                          |                                                 |                                                               |                                  |  |  |  |  |
|----------------------------------------------------------------------------------------------------|-----------------------------------------------------------------------------------|--------------------------------------------|--------------|------------------------------------------|-------------------------------------------------|---------------------------------------------------------------|----------------------------------|--|--|--|--|
| XDSL Traffic Descriptors<br>▸ 四<br>Physical Inventory                                                                                               | XDSL Traffic Descriptors                                                          |                                            |              |                                          |                                                 |                                                               |                                  |  |  |  |  |
|                                                                                                    | Find:                                                                             | 型外マキ属局                                     |              |                                          |                                                 |                                                               |                                  |  |  |  |  |
|                                                                                                    | Profile Name &                                                                    | Transmission System                        | Channel Type | Tx Minimum Bit Rate [Kbit/sec]           |                                                 | Rx Minimum Bit Rate [Kbit/sec] Tx Maximum Bit Rate [Kbit/sec] | Rx Maximum Bit Rate [Kbit/sec]   |  |  |  |  |
|                                                                                                    | bonding                                                                           | G.992.5 Annex A                            | INTERLEAVED  | 32                                       | 32                                              | 2500                                                          | 31250                            |  |  |  |  |
| Q Device Zoom 2 Best Fit                                                                                                    | default                                                                           | AUTO                                       | INTERLEAVED  | 32                                       | 32                                              | 56000                                                         | 100000                           |  |  |  |  |
|                                                                                                    | Raja test<br>$\blacktriangle$                                                     | <b>AUTO</b>                                | INTERLEAVED  | 32                                       | 32                                              | 56000                                                         | 100000                           |  |  |  |  |
|                                                                                                    | test                                                                              | AUTO                                       | INTERLEAVED  | 32                                       | 32                                              | 56000                                                         | 100000                           |  |  |  |  |
| çüü.<br>m<br>Power 1<br>m                                                                                                    | test bond                                                                         | G.992.3 Annex A                            | INTERLEAVED  | 32                                       | 32                                              | 56000                                                         | 100000                           |  |  |  |  |
|                                                                                                    | testbond                                                                          | G.992.3 Annex A                            | INTERLEAVED  | 32                                       | 32                                              | 56000                                                         | 100000                           |  |  |  |  |
|                                                                                                    | <b>TESTING</b>                                                                    | G.992.1 Annex A                            | INTERLEAVED  | 32                                       | 32                                              | 56000                                                         | 100000                           |  |  |  |  |
| Power 5<br>m<br>画<br>m<br>m<br>廖<br>严<br>Power 7<br>理理<br><b>AS AN</b><br>理理<br>Power 8<br>厚層<br>理题                                                 | testing                                                                           | G.993.2                                    | INTERLEAVED  | 32                                       | 32                                              | 56000                                                         | 100000                           |  |  |  |  |
| 理理                                                                                                    | $\leftarrow$                                                                      |                                            |              |                                          |                                                 |                                                               |                                  |  |  |  |  |
| Power 9<br>理思                                                                                                    | ٠                                                                                 |                                            |              |                                          |                                                 |                                                               | Line 0 (Size 8)                  |  |  |  |  |
| 固<br>$24$ $\nabla$<br>Find:<br><b>Secretary</b><br><b>START AND CONTINUES</b><br>Titlos <sup>6</sup><br>Network Events<br>Provisioning Events       | 鬲<br>多<br>$\sim$ $\sim$                                                           | the control of the control<br><b>State</b> |              | The Contract<br>$\sim$<br><b>Service</b> | the company of the company of<br><b>College</b> |                                                               | <b>Country</b><br><b>Service</b> |  |  |  |  |

[Table 30-1](#page-1-1) describes the XDSL Traffic Descriptor details.

<span id="page-1-1"></span>*Table 30-1 XDSL Traffic Descriptor Details*

| <b>Field</b>                      | <b>Description</b>                                                                           |  |  |  |  |  |
|-----------------------------------|----------------------------------------------------------------------------------------------|--|--|--|--|--|
| <b>XDSL Traffic Descriptors</b>   |                                                                                              |  |  |  |  |  |
| Profile Name                      | The name of the ADSL2+/VDSL2 profile.                                                        |  |  |  |  |  |
| <b>Transmission System</b>        | The operating mode of the transmission system.                                               |  |  |  |  |  |
| Channel Type                      | The type of physical channel, which can be any one of the following:                         |  |  |  |  |  |
|                                   | Fast<br>$\bullet$                                                                            |  |  |  |  |  |
|                                   | Interleaved<br>$\bullet$                                                                     |  |  |  |  |  |
| Tx Minimum Bit Rate<br>[Kbit/sec] | The minimum bit rate (in terms of kilobits per second) transmitted for<br>adaptive bit rate. |  |  |  |  |  |
| Rx Minimum Bit Rate<br>[Kbit/sec] | The minimum bit rate (in terms of kilobits per second) received for adaptive<br>bit rate.    |  |  |  |  |  |
| Tx Maximum Bit Rate<br>[Kbit/sec] | The maximum bit rate (in terms of kilobits per second) transmitted for<br>adaptive bit rate. |  |  |  |  |  |

 $\mathbf I$ 

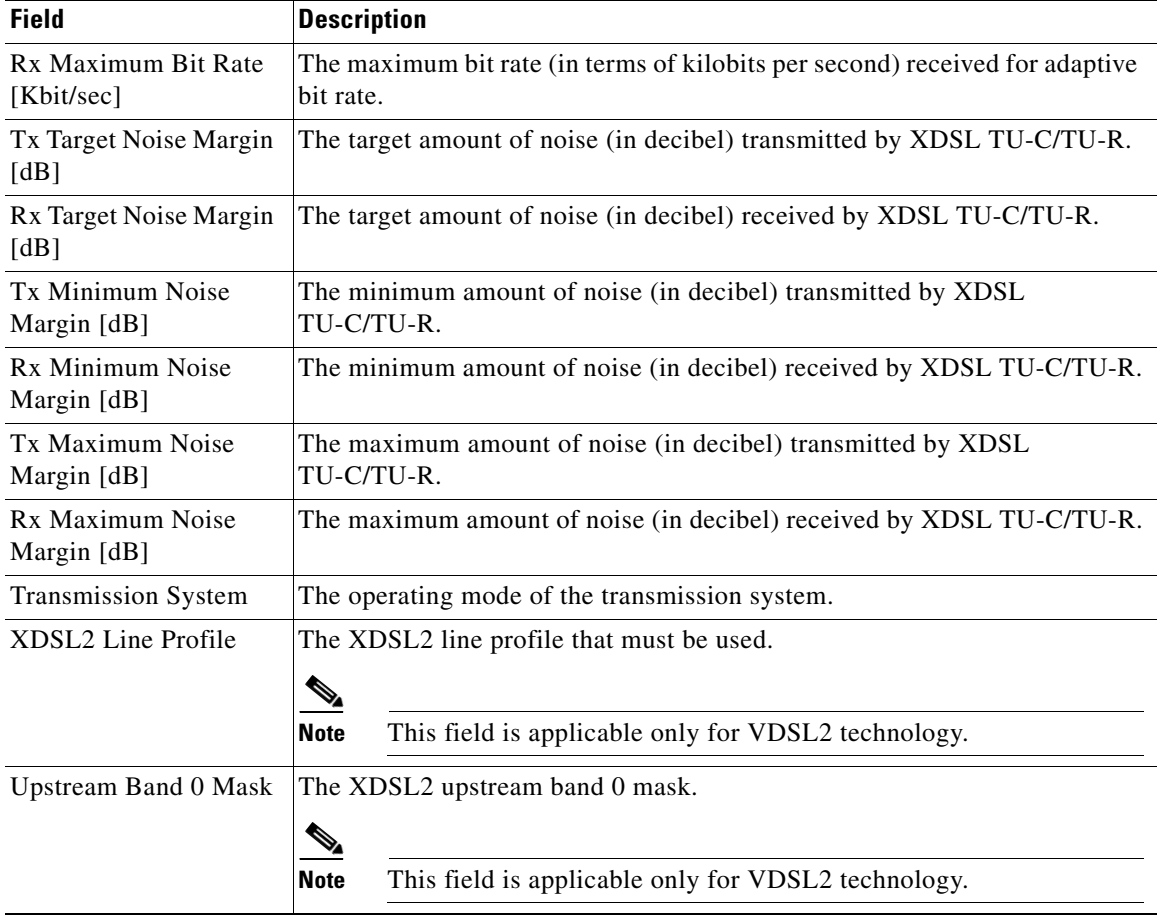

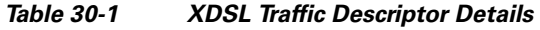

### **Viewing the ADSL2+/VDSL2 Details for a Device**

The physical inventory details for a device displays the location information as well as the XDSL support details for ADSL2+ and VDSL2 devices,

To view the physical inventory details for a device:

- **Step 1** Right-click the required device in the Vision client and choose **Inventory**.
- **Step 2** Expand the **Physical Inventory** node.
- **Step 3** Choose the port and the following details are displayed in the content pane:
	- **•** Location Details—This section displays the Device Type, Location, Port Alias, and Status of the device. It also indicates whether alarms must be sent for any event or alarm.
	- **•** ATM on port—This section displays the Asynchronous Transfer Mode details for the port.
	- **•** PTM on port—This section displays the Packet Transfer Mode (PTM) details for the port. The PTM section displays the following information:
- **–** Encapsulation Type
- **–** TPS-TC Admin Mode—Will be displayed only for VDSL line cards.
- **–** TPS-TC Oper Mode—Will be displayed only for VDSL line cards.

**Note** The ATM on Port and PTM on Port sections will not be displayed if the port is bonded to a DSL group or if the **TPS-TC Admin Mode** is specified as **Auto** and the **TPS-TC Oper Mode** is specified as **Unknown.**

**•** XDSL/ADSL2/2+—This section displays the XDSL support details. These support details include the Administrative and Operating statuses, Operating Mode, Aggregation Group, the various Bit rates and Noise margins.

The **Operating Mode** indicates whether the device is an ADSL2 or VDSL 2 device. The **Aggregation Group** indicates whether the port is associated to a DSL bonding group. This is a link, which when clicked will take you to the relevant bonding group in the **DSL Bonding Group** node.For more information about the attributes in this section, refer to [Table 30-1.](#page-1-1)

**Note** The name of this section changes based on the value in the **Operating Mode** field. If the value in the **Operating Mode** field is **None**, then this section is titled **XDSL**. If the value in this field refers to a ADSL device (for example **G.992.5 Annex A**), then this section is titled **ADSL Ver 2/2+**. If the value in this field refers to a VDSL device (for example **G.993.2**), then this section is titled **VDSL Ver2**.

# <span id="page-3-0"></span>**Viewing the DSL Bonding Group Configuration Details**

Channel bonding is a computer networking arrangement in which two or more network interfaces on a host computer are combined for redundancy or increased throughput. Similarly, multiple DSL 5.2 can be bonded to give higher bandwidth.

A bonded DSL uses multiple DSL connections and aggregates the bandwidth together to increase the speed of upload and download process.

To view the DSL bonding group details:

**Step 1** Right-click the required device in the Vision client and choose **Inventory**.

**Step 2** Expand the **Logical Inventory** node and choose **DSL Bonding Groups**. The relevant details are displayed in the content pane as shown in [Figure 30-2.](#page-4-0)

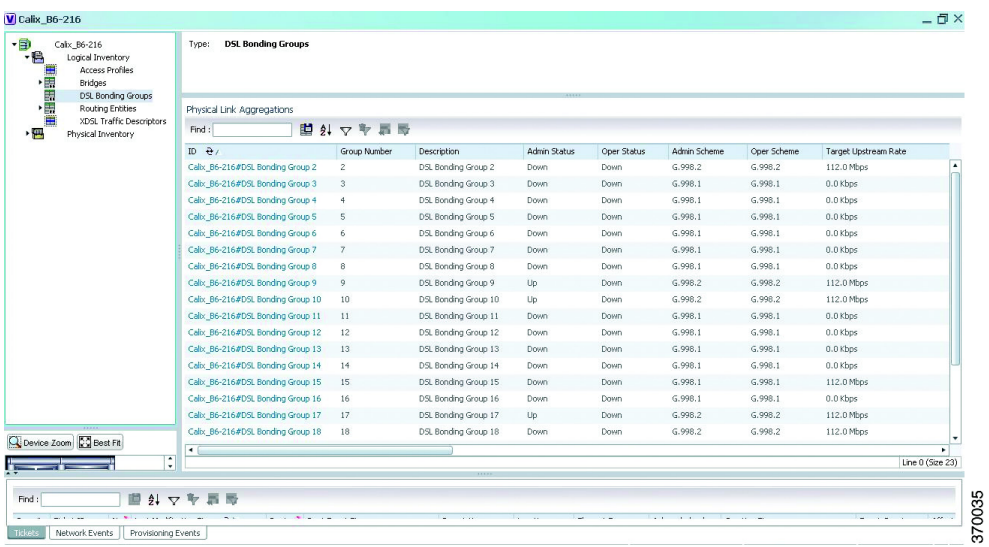

<span id="page-4-0"></span>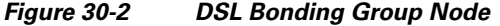

<span id="page-4-1"></span>[Table 30-2](#page-4-1) describes the DSL Bonding Group details.

*Table 30-2 DSL Bonding Group Details*

| <b>Field</b>                      | <b>Description</b>                                                                            |  |  |  |  |  |
|-----------------------------------|-----------------------------------------------------------------------------------------------|--|--|--|--|--|
| <b>Physical Link Aggregations</b> |                                                                                               |  |  |  |  |  |
| ID                                | The unique identification code of the DSL bonding group.                                      |  |  |  |  |  |
| Group Number                      | The group number for the DSL bonding group.                                                   |  |  |  |  |  |
| Description                       | The description of the DSL bonding group.                                                     |  |  |  |  |  |
| Containing TPs                    | The termination points associated with the DSL bonding group.                                 |  |  |  |  |  |
| <b>Admin Status</b>               | The administrative status of the DSL bonding group, which can be any one<br>of the following: |  |  |  |  |  |
|                                   | Up<br>٠                                                                                       |  |  |  |  |  |
|                                   | Down                                                                                          |  |  |  |  |  |
| <b>Oper Status</b>                | The operative status of the DSL bonding group, which can be any one of the<br>following:      |  |  |  |  |  |
|                                   | Up<br>٠                                                                                       |  |  |  |  |  |
|                                   | Down<br>٠                                                                                     |  |  |  |  |  |
| Admin Scheme                      | The administrative scheme of the DSL bonding group, which can be any one<br>of the following: |  |  |  |  |  |
|                                   | G998.1                                                                                        |  |  |  |  |  |
|                                   | G998.2<br>٠                                                                                   |  |  |  |  |  |
|                                   | Unknown<br>٠                                                                                  |  |  |  |  |  |

H

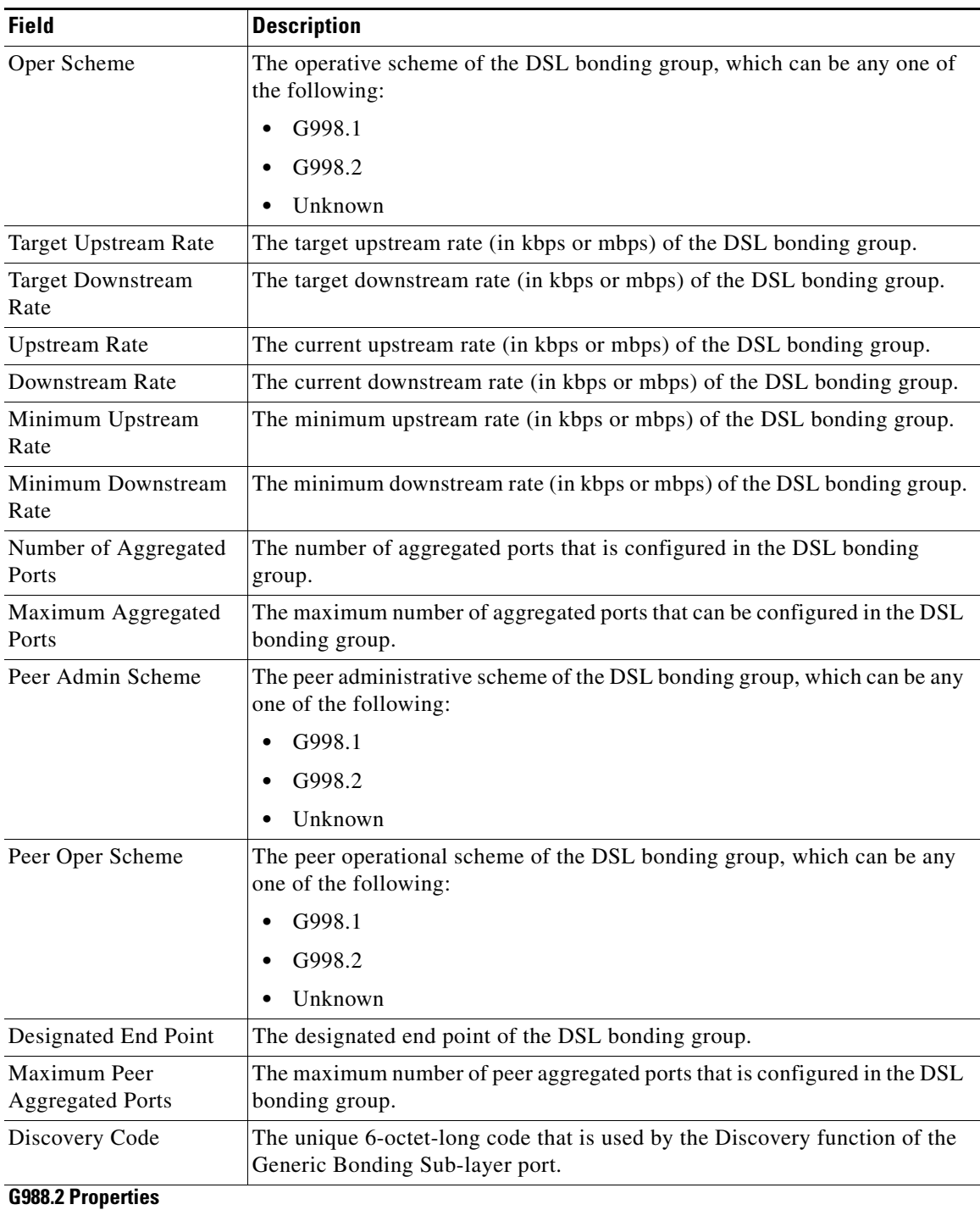

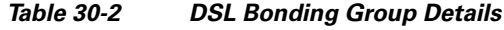

×

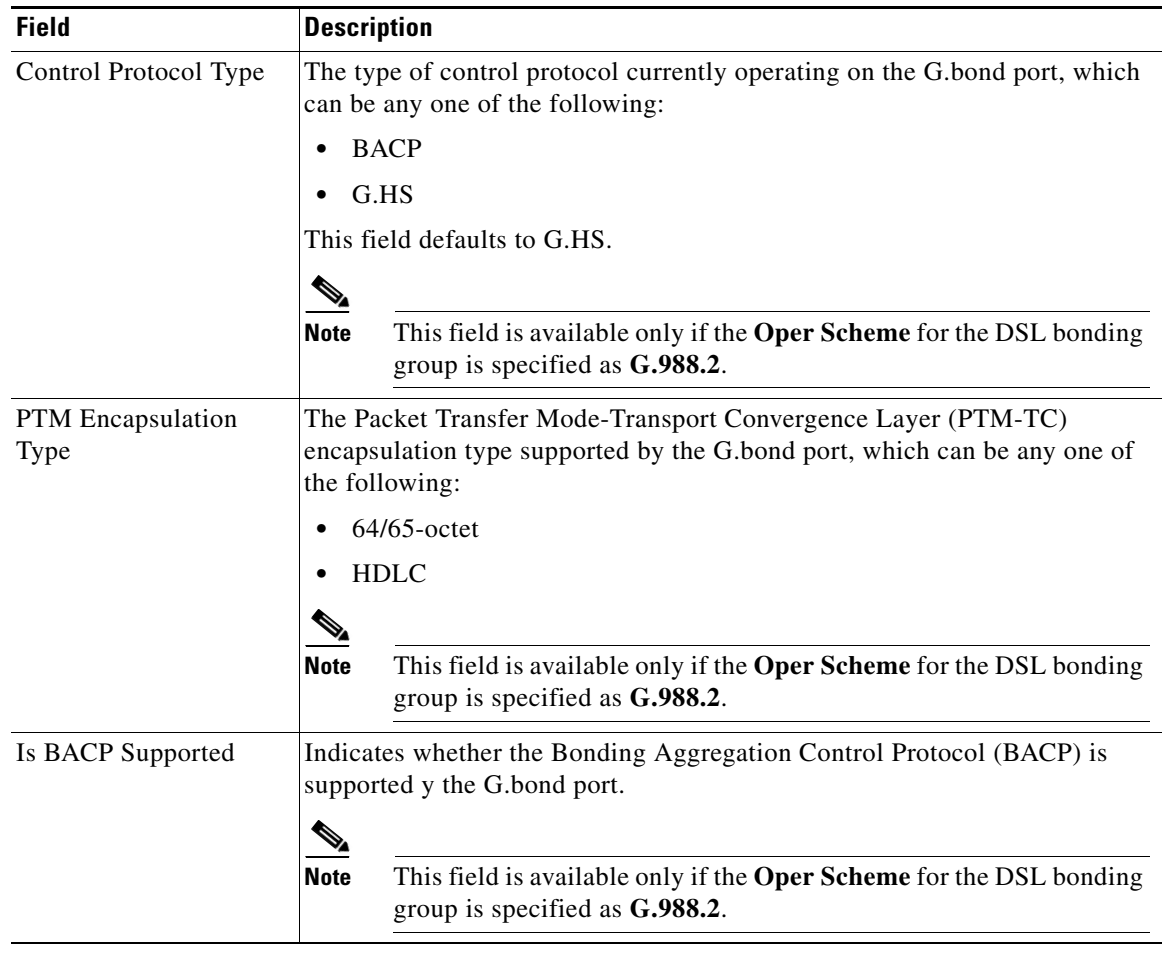

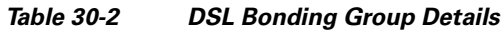

# **Viewing Transport Models Supported by ADSL2+ and VDSL2**

In Prime Network, the following transport models are supported in the ADSL2+ and VDSL2 technologies:

- N-to-One—In this most commonly used model, a Service VLAN tag (S-Vid) is assigned to a service throughout the network. The destination is determined by the MAC address of the device and the service VLAN at the edge of the network. This transport model is supported on ADSL2+ and VDSL2 line cards.
- **•** One-to-One—In this model, the destination is determined by a pair of VLAN tags, which must be unique throughout the network. This transport model is supported on B6 VDSL2 line cards.
- Transparent LAN Service (TLS) —This model allows transparency to the business customers while transporting business traffic between geographically disperse business endpoints. The traffic that is transported by the infrastructure that interconnects the locations is transparent to the carrier network (including protocols such as STP, unicast and multicast protocols). The traffic can be of any format and often includes VLAN tagged traffic.

Г

### **Viewing the N-to-One Access Profile**

To view the N-to-One access profile:

- **Step 1** Right-click the required device in the Vision client and choose **Inventory**.
- **Step 2** Expand the **Logical Inventory** node and choose **N-to-One Access Profiles**. The relevant details are displayed in the content pane as shown in [Figure 30-3.](#page-7-0)

| $\overline{\text{V}}$ B6-216<br>・国<br>B6-216<br><b>B</b><br>Colorador<br>Logical Inventory<br>Bridges<br>DSL Bonding Groups<br>N-to-One Access Profiles<br>One-to-One Access Profiles | <b>O</b> Poll Now<br>Table Types: | <b>N-to-One Access Profiles</b>                |              |           |                  |      |                                                                                           |           |                 |            | $-\Box$                                       |  |
|----------------------------------------------------------------------------------------------------|-----------------------------------|------------------------------------------------|--------------|-----------|------------------|------|-------------------------------------------------------------------------------------------|-----------|-----------------|------------|-----------------------------------------------|--|
| Routing Entities<br><b>TLS Access Profiles</b>                                                                                                    |                                   | N-to-One Access Profiles                       |              |           |                  |      |                                                                                           |           |                 |            |                                               |  |
| XDSL Traffic Descriptors<br>一日<br>Physical Inventory                                                                                                    | Find:                             | 開科マキ事長                                         |              |           |                  |      |                                                                                           |           |                 |            |                                               |  |
|                                                                                                    |                                   | Input Service $\theta$ / * IGMP Source Address | Mac Learning | ARP Cache | IGMP Max Streams | Name | Output Service Policy                                                                     | DHCP Mode | EP5             | Mac Limit  | Profile Name                                  |  |
|                                                                                                    | <b>N/A</b>                        | N/A                                            | enabled      | 15        | 255              |      | N/A                                                                                       | none      |                 | 4          | data                                          |  |
|                                                                                                    | <b>N/A</b>                        | N/A                                            | enabled      | 15        | 255              |      | N/A                                                                                       | none      | $\overline{z}$  | $\Delta$   | default                                       |  |
|                                                                                                    | <b>N/A</b>                        | N/A                                            | enabled      | 15        | 255              |      | N/A                                                                                       | none      |                 | $\ddot{ }$ | raja                                          |  |
|                                                                                                    | test                              | <b>N/A</b>                                     | enabled      | 30        | 255              |      | test                                                                                      | snoop     | 17              | 12         | test                                          |  |
| O Device Zoom Co Best Fit                                                                                                    | $\rightarrow$ 6                   |                                                |              |           |                  |      |                                                                                           |           |                 |            |                                               |  |
| <b>The Council</b>                                                                                                    | $ \hat{\cdot} $                   |                                                |              |           |                  |      |                                                                                           |           |                 |            | Line 0 (Size 4)                               |  |
| 自外マキ耳長<br>Find:<br>$\sim$<br><b>With Care</b><br>The Williams and The<br>Tickets<br>Network Events Provisioning Events                                                                | $\sim$ $\sim$                     | and the first control of the con-              |              |           | The Contract     |      | the company of the company of the company of the company of the company of the company of |           | The contract of |            | 370329<br>the contract of the contract of the |  |

<span id="page-7-0"></span>*Figure 30-3 N-to-One Access Profile*

<span id="page-7-1"></span>[Table 30-3](#page-7-1) describes the N-to-One Access Profile details.

*Table 30-3 N-to-One Access Profiles*

| <b>Field</b>                    | <b>Description</b>                                                                                                    |  |  |  |  |  |
|---------------------------------|----------------------------------------------------------------------------------------------------|--|--|--|--|--|
| Table Types                     | The type of access profile, which in this instance is N-to-One Access<br>Profiles.                                                                                                    |  |  |  |  |  |
| <b>N-to-One Access Profiles</b> |                                                                                                    |  |  |  |  |  |
| <b>Input Service</b>            | The input service policy applicable to the device.                                                                                                    |  |  |  |  |  |
| <b>IGMP</b> Source Address      | The Internet Group Management Protocol (IGM) source address.                                                                                                    |  |  |  |  |  |
| Mac Learning                    | Indicates whether the Mac Learning feature is enabled for the device.                                                                                                    |  |  |  |  |  |
| <b>ARP</b> Cache                | The Address Resolution Protocol (ARP) cache of the device.<br><b>Note</b><br>ARP converts an IP address to its corresponding physical network<br>address, which is usually implemented in the device drivers of the<br>network operating systems. When a device wants to send data to<br>another device over ethernet, it must first determine the MAC<br>address of the target device. These IP to MAC address mappings are<br>derived from the ARP cache maintained on each device. |  |  |  |  |  |
| <b>IGMP Max Streams</b>         | The maximum Internet Group Management Protocol (IGMP) stream value.                                                                                                    |  |  |  |  |  |
| Name                            | The name of the N-to-One access profile.                                                                                                    |  |  |  |  |  |
| <b>Output Service Policy</b>    | The output service policy applicable to the device.                                                                                                    |  |  |  |  |  |

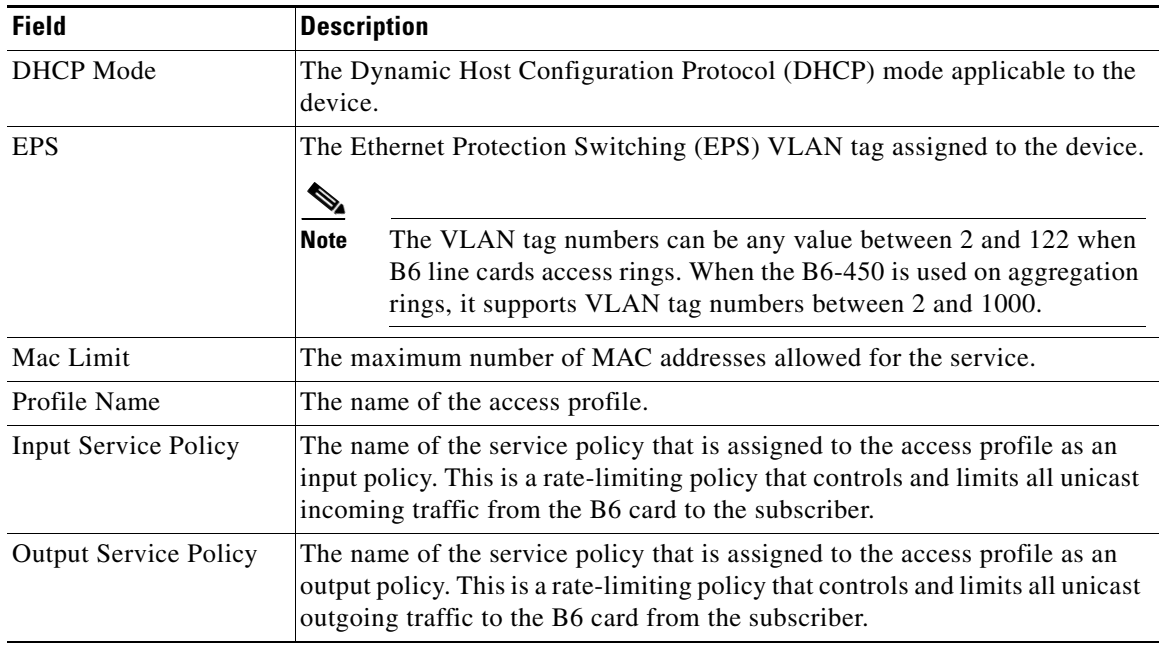

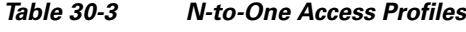

# **Viewing the One-to-One Access Profile**

To view the One-to-One access profile details, expand the logical inventory and choose **One-to-One Access Profiles**.

| $\n  W$ B6-216<br>• 国<br>B6-216<br>$-8$<br>Logical Inventory<br>$\frac{1}{2}$<br>Bridges<br>DSL Bonding Groups<br>N-to-One Access Profiles<br>One-to-One Access Profiles | <b>O</b> Pol Now<br>Table Types: | <b>One-to-One Access Profiles</b> |                       |              |              |                                    |              |  | $ \mathbb{R}$ $\times$                             |
|----------------------------------------------------------------------------------------------------|----------------------------------|-----------------------------------|-----------------------|--------------|--------------|------------------------------------|--------------|--|----------------------------------------------------|
| Routing Entities<br><b>TLS Access Profiles</b>                                                                                                    | One-to-One Access Profiles       |                                   |                       |              |              |                                    |              |  |                                                    |
| XDSL Traffic Descriptors<br>・国<br>Physical Inventory                                                                                                    | 型外マキ罪局<br>Find:                  |                                   |                       |              |              |                                    |              |  |                                                    |
|                                                                                                    | Profile Name &                   | <b>Input Service Policy</b>       | Output Service Policy | S-Wd         | Priority Map | Maximum Priority                   | Priority     |  |                                                    |
|                                                                                                    | data                             | N/A                               | N/A                   | $4 -$        | ravi         | 6                                  | n.           |  |                                                    |
|                                                                                                    | default                          | N/A                               | N/A                   | $\mathbf{2}$ | ravi         | 6                                  | $\mathbb{I}$ |  |                                                    |
|                                                                                                    | raja                             | N/A                               | N/A                   | $\tau$       | ravi         | 6                                  | J.           |  |                                                    |
|                                                                                                    | test                             | test                              | test                  | 17           | ravi         | 6                                  | $\mathbf{f}$ |  |                                                    |
| Q Device Zoom Best Fit                                                                                                    |                                  |                                   |                       |              |              |                                    |              |  |                                                    |
|                                                                                                    | F                                |                                   |                       |              |              |                                    |              |  | Line 0 (Size 4)                                    |
| $-1$                                                                                                    |                                  |                                   |                       |              |              |                                    |              |  |                                                    |
| 自分マキ罪局<br>Find:<br><b>Reserved</b><br>the Miller and Miller<br>the property of the con-<br>Tickets<br>Network Events   Provisioning Events                               |                                  |                                   |                       |              |              | the property of the control of the |              |  | 370330<br>the state of the state of the state<br>× |

*Figure 30-4 One-to-One Access Profile*

[Table 30-4](#page-9-0) describes the N-to-One Access Profile details.

<span id="page-9-0"></span>*Table 30-4 N-to-One Access Profiles*

| <b>Field</b>                      | <b>Description</b>                                                                                                    |  |  |  |  |  |  |
|-----------------------------------|----------------------------------------------------------------------------------------------------|--|--|--|--|--|--|
| Table Types                       | The type of access profile, which in this instance is <b>One-to-One Access Profile</b> .                                                                                                    |  |  |  |  |  |  |
| <b>One-to-One Access Profiles</b> |                                                                                                    |  |  |  |  |  |  |
| Profile Name                      | The name of the One-to-one access profile.                                                                                                    |  |  |  |  |  |  |
| Input Service<br>Policy           | The name of the service policy that is assigned to the access profile as an input policy.<br>This is a rate-limiting policy that controls and limits all unicast incoming traffic from<br>the B6 card to the subscriber.  |  |  |  |  |  |  |
| Output Service<br>Policy          | The name of the service policy that is assigned to the access profile as an output policy.<br>This is a rate-limiting policy that controls and limits all unicast outgoing traffic to the<br>B6 card from the subscriber. |  |  |  |  |  |  |
| S-Vid                             | The unique Subscriber VLAN identification code. This code can be any value between<br>2 and 122.                                                                                                    |  |  |  |  |  |  |
| Priority Map                      | The name of the 802.1p priority map, which is available in the DSCP-to-DOTP<br>mapping profile.                                                                                                    |  |  |  |  |  |  |
| Maximum<br>Priority               | The maximum 802.1 priority level.                                                                                                    |  |  |  |  |  |  |
| Priority                          | The 802.1 priority level configured and applied to the incoming S-VID packet. This<br>level can be any value between 0 and 6.                                                                                             |  |  |  |  |  |  |

## **Viewing the TLS Access Profile**

To view the TLS access profile details:

- **Step 1** Right-click the required device in the Vision client and choose **Inventory**.
- **Step 2** Expand the **Logical Inventory** node and choose **TLS Access Profiles**. The relevant details are displayed in the content pane as shown in [Figure 30-5.](#page-10-0)

<span id="page-10-0"></span>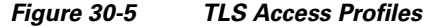

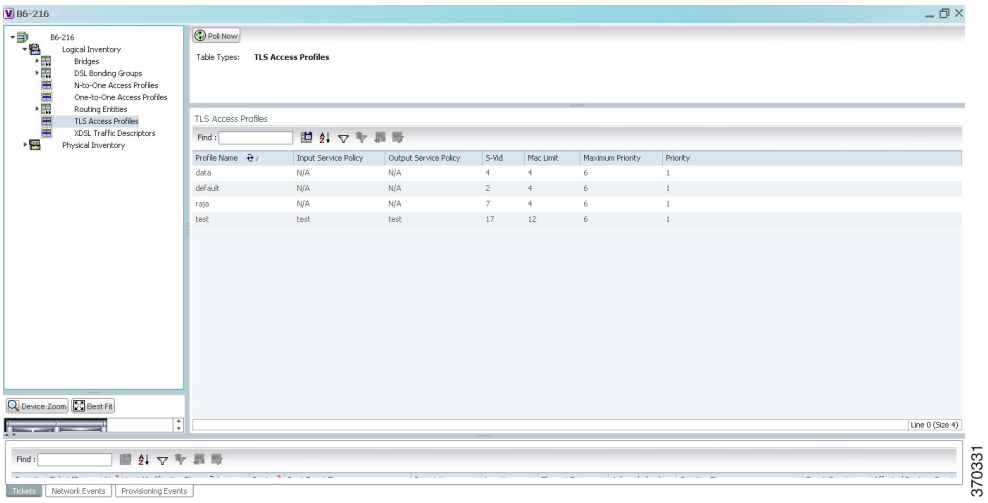

<span id="page-10-1"></span>[Table 30-5](#page-10-1) describes the N-to-One Access Profile details.

#### *Table 30-5 N-to-One Access Profiles*

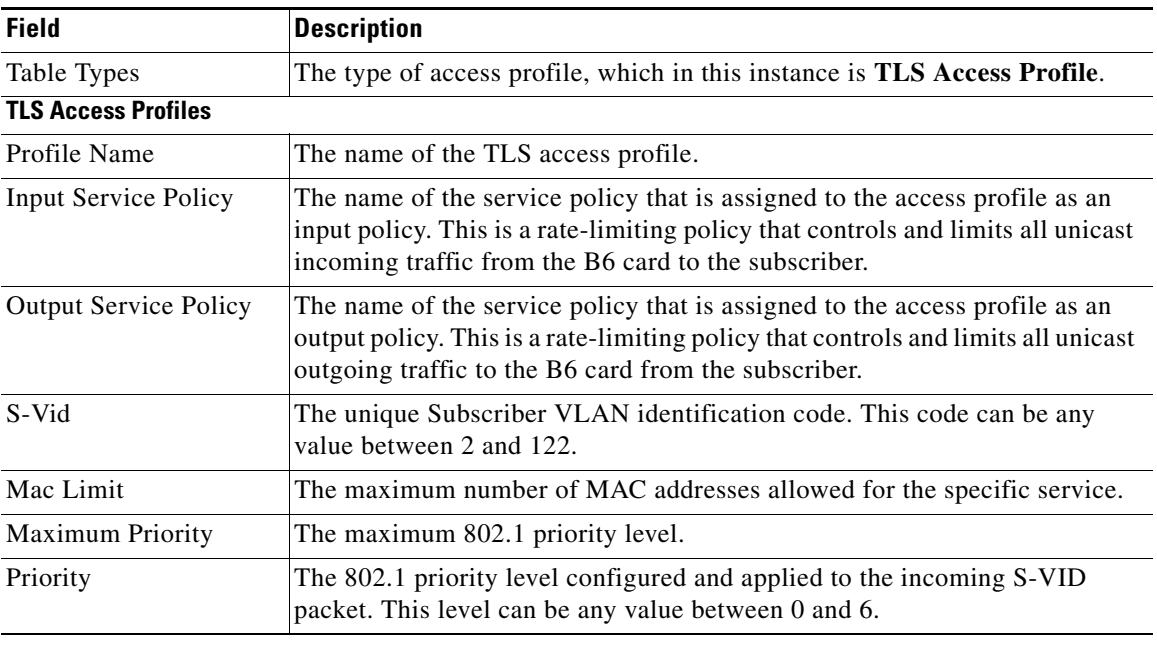

 $\blacksquare$ 

H

П